# FCUBS-OBPM Integration Setup Guide Oracle Banking Payments Cloud Service

Release 14.6.0.0.0

PartNo. F74206-01

December 2022

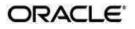

Oracle Banking Payments FCUBS-OBPM Integration Setup Guide Oracle Financial Services Software Limited

Oracle Park

Off Western Express Highway Goregaon (East) Mumbai, Maharashtra 400 063 India Worldwide Inquiries: Phone: +91 22 6718 3000 Fax: +91 22 6718 3001 www.oracle.com/financialservices/

Copyright © 2022, Oracle and/or its affiliates. All rights reserved.

Oracle and Java are registered trademarks of Oracle and/or its affiliates. Other names may be trademarks of their respective owners.

U.S. GOVERNMENT END USERS: Oracle programs, including any operating system, integrated software, any programs installed on the hardware, and/or documentation, delivered to U.S. Government end users are "commercial computer software" pursuant to the applicable Federal Acquisition Regulation and agency-specific supplemental regulations. As such, use, duplication, disclosure, modification, and adaptation of the programs, including any operating system, integrated software, any programs installed on the hardware, and/or documentation, shall be subject to license terms and license restrictions applicable to the programs. No other rights are granted to the U.S. Government.

This software or hardware is developed for general use in a variety of information management applications. It is not developed or intended for use in any inherently dangerous applications, including applications that may create a risk of personal injury. If you use this software or hardware in dangerous applications, then you shall be responsible to take all appropriate failsafe, backup, redundancy, and other measures to ensure its safe use. Oracle Corporation and its affiliates disclaim any liability for any damages caused by use of this software or hardware in dangerous applications.

This software and related documentation are provided under a license agreement containing restrictions on use and disclosure and are protected by intellectual property laws. Except as expressly permitted in your license agreement or allowed by law, you may not use, copy, reproduce, translate, broadcast, modify, license, transmit, distribute, exhibit, perform, publish or display any part, in any form, or by any means. Reverse engineering, disassembly, or decompilation of this software, unless required by law for interoperability, is prohibited.

The information contained herein is subject to change without notice and is not warranted to be error-free. If you find any errors, please report them to us in writing.

This software or hardware and documentation may provide access to or information on content, products and services from third parties. Oracle Corporation and its affiliates are not responsible for and expressly disclaim all warranties of any kind with respect to third-party content, products, and services. Oracle Corporation and its affiliates will not be responsible for any loss, costs, or damages incurred due to your access to or use of third-party content, products, or services.

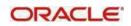

# Table of Contents

| 1. Intro | oduction                              | 1   |
|----------|---------------------------------------|-----|
| 1.1      | About This Manual                     | 1   |
| 1.2      | Audience                              | 1   |
| 1.3      | Documentation Accessibility           | 1   |
| 1.4      | Organization                          | 1   |
| 1.5      | Glossary                              | 1   |
| 2. Integ | ration Guide                          | 2   |
| 2.1      | Introduction                          | . 2 |
| 2.2      | Installation guide                    | 2   |
| 2.3 Mai  | ntenances to be done in FCUBS         | .4  |
| 2.3.1    | Branch Maintenance                    | 4   |
| 2.3.2    | External Payments System Maintenance  | 5   |
| 2.3.3    | External System Functions Maintenance | 5   |
| 2.3.4    | Upload Source Preference Maintenance  | 6   |
| 2.3.5    | BIC Maintenance                       | 7   |
| 2.3.6    | Other Common Maintenances             | 7   |
| 2.4 Main | tenances to done in OBPM              | 7   |
| 2.4.1    | Source Maintenance                    | 7   |
| 2.4.2    | Source Network Preference Maintenance | 9   |
| 2.4.3    | Network Rule maintenance              | 9   |
| 2.4.4    | Notification maintenance              | 10  |
| 2.4.5    | ECA System Maintenance                | 11  |
| 2.4.6    | Accounting System Maintenance         | 12  |
| 2.4.7    | Customer Maintenance                  | 13  |
| 2.4.8    | Account Maintenance                   | 13  |
| 2.4.9    | General Ledger Maintenance            | 13  |
| 2.4.10   | Transaction code Maintenance          | 14  |
| 2.4.11   | OBPM to use FCUBS Dates               | 14  |
| 2.4.12   | Other Payments Maintenances           | .14 |
| 2.5 FAQ' | S                                     | 14  |
|          |                                       |     |

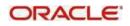

# 1. Introduction

## 1.1 About This Manual

This manual is designed to help with Integration for a Co-deployed Set-up of Oracle Banking Payments with Oracle FLEXCUBE Universal Banking.

## 1.2 Audience

This manual is intended for the following User/User Roles:

| Role                      | Function                                     |
|---------------------------|----------------------------------------------|
| Implementation & IT Staff | Implementation & Maintenance of the Software |

## 1.3 Documentation Accessibility

For information about Oracle's commitment to accessibility, visit the Oracle Accessibility Program website at <u>http://www.oracle.com/pls/topic/lookup?ctx=acc&id=docacc</u>.

## 1.4 Organization

This manual is organized into the following chapters:

| Chapter   | Description                                                                                                    |
|-----------|----------------------------------------------------------------------------------------------------|
| Chapter 1 | Information about this Manual is specified in this section                                                                    |
| Chapter 2 | This chapter helps you co-deploy Oracle FLEXCUBE Universal<br>Banking & Oracle Banking Payments product in a single instance. |

## 1.5 Glossary

This User Manual may refer to the following terms:

| Abbreviation | Description                       |  |  |  |  |
|--------------|-----------------------------------|--|--|--|--|
| FCUBS        | Oracle FLEXCUBE Universal Banking |  |  |  |  |
| ОВРМ         | Oracle Banking Payments           |  |  |  |  |

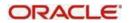

# 2. Integration Guide

## 2.1 Introduction

You can integrate Oracle Banking Payments product (OBPM) with Oracle FLEXCUBE Universal Banking product (FCUBS). The specific steps needed on the co-deployed installation of these two products and specific maintenances needed are briefed on this document.

## 2.2 Installation guide

Refer to Installation guide for understanding the property file and installation bat files used for integration between FCUBS and OBPM.

### Web-logic set-up

### Deployments:

Following ears to be deployed for the FCUBS Gateway support through JMS:

- GW EJB
- GWMDB

### Queue Maintenance:

- MDB\_QUEUE
- MDB\_QUEUE\_RESPONSE with Expiry Policy as Redirect and error destination as jms/ACC\_ENTRY\_RES\_BKP\_IN in Delivery Failure. Keep Redelivery Limit as zero and "Time-to-Live Override" value as 2000.

To set the "Time-to-Live Override" property, navigate to MDB\_QUEUE\_RESPONSE -> Configuration-> Overrides Tab

| ettings for Mi  | DB_QUEUE_RE       | SPONSE       |              |               |             |                      |                   |                                                                                                    |
|-----------------|-------------------|--------------|--------------|---------------|-------------|----------------------|-------------------|----------------------------------------------------------------------------------------------------|
| Continuntion    | Monitoring        | Cantral      | Canadha      | Cubdoole      | -           | Notes                |                   |                                                                                                    |
|                 |                   |              |              |               |             |                      |                   |                                                                                                    |
| General Th      | resholds and Qui  | otas Ov      | errides      | Logging       | Delivery F  | alure                |                   |                                                                                                    |
| Click the Local | r & Edit button i | n the Char   | nge Center I | to modify th  | e settings  | on this page.        |                   |                                                                                                    |
| Savo            |                   |              |              |               |             |                      |                   |                                                                                                    |
|                 |                   |              |              |               |             |                      |                   |                                                                                                    |
| Destinations    | can overnde som   | ie of the si | ettings (suc | h as priority | ) that a m  | essage producer incl | ies with its mess | . Use this page to configure such overndes for this queue.                                                                                                    |
|                 |                   |              |              |               |             |                      |                   |                                                                                                    |
| Priority Over   | ride:             |              |              |               |             | -1                   |                   | The priority assigned to all messages that arrive at this destination, regardless of the Priority specified by<br>message produces. The default when (-1) open files that the destination will not override the Priority set by<br>message produces. More Info                                                                                                    |
| Time to Live    | Override:         |              |              |               |             | 2000                 |                   | The time to live assigned to all messages that arrive at this destination, regardless of the TimeToLive value<br>specified by the message producer. The default value (-1) specifies that this setting will not override the<br>TimeToLive setting specified by the message producer. More tofa                                                                                                    |
| Time-to-Delia   | ver Override:     |              |              |               |             | -1                   |                   | The default delay, reliter in millioecouck or as a schedule, between when a message is produced and whe<br>made visible on its barget destination, regardless of the delivery time specified by the producer and/or<br>connector factory. The default value (-1) specifies that the destination will not overmide the time tobalive<br>setting specified by the produce and/or connection factory. The TimeToDeliver override can be specified<br>as a long or as a schedule. More Infa |
| Delivery Mod    | e Override:       |              |              |               |             | No Delivery          | r                 | The delivery mode assigned to all messages that arrive at the destination repardless of the DeliveryMode<br>specified by the message producer. More linfo                                                                                                    |
| Save            |                   |              |              |               |             |                      |                   |                                                                                                    |
| Click the Loca  | k & Edit button I | n the Char   | ige Center I | to modify th  | ne settings | on this page.        |                   |                                                                                                    |

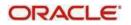

To set the "Error Destination", "Expiration Policy" and "Redelivery Limit" properties, navigate to MDB\_QUEUE\_RESPONSE Configuration Delivery Failure tab.

| hange Center                                                                               | 🕜 Home Log Out Preferences 🔤 Record Help |                                                                |            |             |          |                                                                                                    | Welcome, weblogic Connected to: PM14 |                                                                                                    |
|--------------------------------------------------------------------------------------------|------------------------------------------|----------------------------------------------------------------|------------|-------------|----------|----------------------------------------------------------------------------------------------------|--------------------------------------|----------------------------------------------------------------------------------------------------|
| /iew changes and restarts                                                                  | Home >Sum                                | Home >Summary of JMS Modules >PMJMSMODULES >MDB_QUEUE_RESPONSE |            |             |          |                                                                                                    |                                      |                                                                                                    |
| Pending changes exist. They must be activated o take effect.                               | Settings for                             | MDB_QUEUE_RES                                                  | PONSE      |             |          |                                                                                                    |                                      |                                                                                                    |
| Activate Changes                                                                           | Configurati                              | ion Monitoring                                                 | Control    | Securi      | ty Sub   | deployment                                                                                                    | Notes                                |                                                                                                    |
| Undo All Changes                                                                           | General                                  | Thresholds and Quo                                             | tas Ov     | errides     | Logging  | Delivery                                                                                                    | Failure                              |                                                                                                    |
| omain Structure                                                                            | Save                                     |                                                                |            |             |          |                                                                                                    |                                      |                                                                                                    |
| 114APP<br>Domain Partitions<br>Environment<br>Deployments                                  | Use this pa<br>messages.                 |                                                                | ge deliver | y failure ( | paramete | rs, like speci                                                                                                    | ying redelivery limits, sele         | cting a message expiration policy, and specifying an error destination for undeliverable or expired                                                                                                    |
| B-Services<br>Security Realms<br>P-Interoperability<br>B-Diagnostics                       | Redelivery Delay Override:               |                                                                |            |             |          |                                                                                                    |                                      | The delay, in milliseconds, before rolled back or recovered messages are<br>redelivered, regardless of the RedeliveryDelay specified by the consumer<br>and/or connection factory. Redelivered queue messages are put back into their<br>originality destination; redelivered topic messages are put back into their<br>originality subscription. The default value (-1) specifies that the destination<br>will not override the RedeliveryDelay setting specifies that the destination<br>connection factory. More Info |
| ow do I 🖂                                                                                  | Redelivery                               | 0                                                              |            |             |          | The number of redelivery tries a message can have before it is moved to the<br>error destination. This setting overrides any redelivery limit set by the message<br>sender. If the redelivery limit is configured, but no error destination is<br>configured, then persistent and non-persistent messages are simply dropped<br>(deleted) when they reach their redelivery limit. More Info |                                      |                                                                                                    |
| Configure queue message delivery failure<br>options<br>Configure JMS templates             | Expiration                               | Policy:                                                        |            | Redi        | rect 🗸   | )                                                                                                    |                                      | The message Expiration Policy to use when an expired message is encountered<br>on a destination. The valid expiration policies are: More Info                                                                                                    |
| ystem Status                                                                               | Expiration                               | Logging Format:                                                |            |             |          | ~                                                                                                    |                                      | The policy that defines what information about the message is logged when the Expiration Policy is set to Log. The valid logging policy values are: More Info                                                                                                    |
| tealth of Running Servers as of 3:24 PM Failed (0) Critical (0) Overloaded (0) Warning (0) | Error Desti                              | ination:                                                       |            | jms//       | ACC_EM   | NTRY_RE                                                                                                    | S_BKP_IN                             | The name of the target error destination for messages that have expired or<br>reached their redelivery limit. If no error destination is configured, then such<br>messages are simply dropped. If a message has expired or reached its<br>redelivery limit, and the Expiration Policy is set to Redirect, then the message<br>is moved to the specified Error Destination. More Info                                                                                                    |
| ОК (2)                                                                                     | Save                                     |                                                                |            |             |          |                                                                                                    |                                      |                                                                                                    |

#### .opyngnt (c) 1996.2016, Oracle and/or its aminates. All ngnts reserved. Dracle is a registered trademark of Oracle Corporation and/or its affiliates. Other names may be trademarks of their respective or

### Maintenance for Gateway:

### GWDETFUN - Gateway External system function maintenance

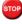

👓 Ensure the Gateway setup for following services are maintained in FCUBS for external source system as FCUBS:

| Service Name    | Operation Code(s)      |
|-----------------|------------------------|
| FCUBSAccService | QueryCustAccVal        |
| FCUBSCAService  | CreateEcablk           |
|                 | CloseEcablk            |
| FCUBSIFService  | CreateExtAccEcaEntries |

Source: FCUBS and User: SYSTEM

### **CODUPLDM - Upload Source Preferences maintenance**

Ensure Upload Source preference setup for following modules are maintained in FCUBS for external source system as FCUBS:

| Module | Post Upload Status |  |  |  |  |
|--------|--------------------|--|--|--|--|
| IF     | Authorized         |  |  |  |  |
| CA     | Authorized         |  |  |  |  |

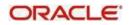

## 2.3 Maintenances to be done in FCUBS

This section describes the specific maintenances, needed in Oracle FLEXCUBE Universal Banking (FCUBS) to install & integrate the same with Oracle Banking Payments (OBPM).

### 2.3.1 Branch Maintenance

Create branch in STDCRBRN screen in FCUBS.

Specify a host for every branch created. (To maintain Host time zone, refer OPBM Payments Core User Manual).

A pair of branches which could transact inter-branch payments, should be maintained under the same host.

| Branch Core Parameters Maintenance |                             |           |        |   |                                 |      |
|------------------------------------|-----------------------------|-----------|--------|---|---------------------------------|------|
| New Copy Close Unlock Print        | Enter Query                 |           |        |   |                                 |      |
| Host Code                          | + HOST1                     |           |        |   |                                 |      |
| Branch Code                        |                             |           |        |   |                                 |      |
| Country Code                       |                             |           |        |   |                                 |      |
|                                    | International Operations    |           |        |   |                                 |      |
| Source Branch Code                 |                             |           |        |   |                                 |      |
| Branch Address Line 1              | Threadneedle Street,        |           |        |   |                                 |      |
| Branch Address Line 2              | London                      |           |        |   |                                 |      |
| Branch Address Line 3              | Great Britain               |           |        |   |                                 |      |
| Local Currency                     | • GBP                       |           |        |   |                                 |      |
| Walk In Customer                   | 000196                      |           |        |   |                                 |      |
| Weekly Holiday 1                   | Saturday *                  |           |        |   |                                 |      |
| Weekly Holiday 2                   | Sunday *                    |           |        |   |                                 |      |
| Host Name                          | Auto Authorization<br>HOST1 |           |        |   |                                 |      |
| Report DSN                         | BIP_DSN                     |           |        |   |                                 |      |
| Source System                      |                             |           |        |   |                                 |      |
| SWIFT Address                      |                             |           |        |   |                                 |      |
| Maker FAISAL7                      | Date Time: 2                | 014-01-13 | Mod No | 3 | Record Status Open              | Exit |
| Checker FAISAL7                    | Date Time: 2014-01-13       |           |        |   | Authorization Status Authorized | LAN  |

In addition, map the branch code created above, in STDBRANC screen, and maintain the branch parameters.

| Branch Parameters Maintenance       |                                   |                                                    |                          |                              | -                      |
|-------------------------------------|-----------------------------------|----------------------------------------------------|--------------------------|------------------------------|------------------------|
| New Copy Close Unlock Pr            | rint Enter Query                  |                                                    |                          |                              |                        |
| Branch Code                         | * 002                             | Branch Name *                                      | International Operations |                              |                        |
| Alternate Branch Code               |                                   |                                                    | Branch Available Status  |                              |                        |
| General Details Account Financial D | Details Duplication Check Details | International Bank Account Number Details          |                          |                              |                        |
| Parent Branch                       |                                   | Description                                        |                          | Time Zone Offset<br>Hours    | 0                      |
| Regional office                     |                                   |                                                    | FLEXCUBE UNIVERSAL BAN   | Minutes                      | 0                      |
| Country Code                        | * GB                              |                                                    | BREAT BRITAIN            | minutes                      | ✓ Ahead                |
| Customer Identity                   |                                   | Description                                        |                          | Time Level                   | 0                      |
| Local Currency                      |                                   |                                                    | GREAT BRITAIN POUND      |                              | Fund Branch            |
| Branch Group                        |                                   | Description                                        |                          |                              | Allow Corporate Access |
| GL Class                            |                                   |                                                    |                          | EOC Status                   | N                      |
| Report DSN                          | BIP_DSN                           |                                                    |                          | External Value               |                        |
|                                     |                                   |                                                    |                          | GMT Time Zone                |                        |
|                                     |                                   |                                                    |                          | Hours                        |                        |
|                                     |                                   |                                                    |                          | Minutes                      |                        |
|                                     |                                   |                                                    |                          |                              | GMT Ahead              |
| ATM Details                         |                                   | Cutoff Offset Time                                 |                          | Local Payments               |                        |
| ATM Branch                          | 2                                 | Hours                                              | D                        | Clearing Branch              | 000                    |
| Institution Id                      |                                   | Minutes                                            | 0                        | File Consol Transaction Code |                        |
| Inter Branch Transaction Code       |                                   |                                                    |                          |                              |                        |
|                                     | Customer Transfer                 |                                                    |                          |                              |                        |
| Address                             |                                   |                                                    |                          | BIC                          | APACGB61XXX            |
| Branch Address Line 1               | * Threadneedle Street,            |                                                    |                          |                              | AMBKD                  |
| Branch Address Line 2               | London                            |                                                    |                          | Host Name                    |                        |
| Preferences   SWIFT Address   /     |                                   | Global Interdict Functions   Tax   Branch Currency | Fields                   | - Not Humo                   |                        |
| Maker FAISALAUT                     | н                                 | Date Time: 2014-01-01 19:08:37                     | Mod No 4                 | Record Status (              | Dpen Exit              |
| Checker FAISALAUT                   | н                                 | Date Time: 2014-01-01 19:08:37                     |                          | Authorization Status A       | withorized             |

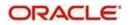

## 2.3.2 External Payments System Maintenance

Maintain an active record in External System Maintenance screen (IFDEPSMT) with field external system type as "Payments" for different service codes with all required fields in the detailed section of this screen

- For outgoing payments, maintain the service code as "GenPayMessage" with OBPM Single Payment Service details as below:
  - Service Name PMSinglePaymentService
  - Operation Code CreateSinglePayment
  - Rest/Web Service User Option Choose the preferred option
  - Rest/Web Service User Provide the User to be used in Rest request
  - Rest/Web Service URL Service Provide the Rest API URL of OBPM Single Payment
  - Service
- For MT110 Advice of Cheque(s), maintain the service code as 'GenInstrIssue' with OBPM Instrument Issuance Service details as below:
  - Service Name PMInstrumentIssueService
  - Operation Code CreateInstrumentIssue
  - Rest/Web Service User Option Choose the preferred option
  - Rest/Web Service User Provide the User to be used in Gateway request.
  - Rest/Web Service URL Provide the WDSL URL of OBPM Instrument Issuance Service.
- For MT111 Request for Stop Payment of a Cheque, maintain the service code as 'GenInstrStop' with OBPM Instrument stop Service details as below:
  - Service Name PMInsStopPayService
  - Operation Code CreateInsStopPay
  - Rest/Web Service User Option Choose the preferred option
  - Rest/Web Service User Provide the User to be used in Gateway request
  - Rest/Web Service URL Provide the WDSL URL of OBPM Instrument Stop Service
- For Outgoing Collections Request for DD Creation, maintain the service code as 'CreateDDOutService' as below:
  - Service Name PMDDOutService
  - Operation Code CreateDDOutService
  - Rest/Web Service User Option Choose the preferred option
  - Rest/Web Service User Provide the User to be used in Gateway request
  - Rest/Web Service URL Provide the WDSL URL of OBPM

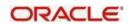

| Exter | nal Systen       | n Mainte              | enance                                              |                                                                  |                       |                              |                                          |                  | - ×     |
|-------|------------------|-----------------------|-----------------------------------------------------|------------------------------------------------------------------|-----------------------|------------------------------|------------------------------------------|------------------|---------|
| New   | Сору             | Close                 | Unlock                                              | Enter Query                                                      |                       |                              |                                          |                  |         |
|       |                  | Exterr<br>[<br>System | nal System<br>Description<br>Bridge GL<br>ce System | * OBPM<br>External Payment System<br>* 261100005                 |                       | ne Out (In S<br>ne Out (In S |                                          | 70<br>50<br>3    |         |
| ₩ ◄   | 1 Of 1           | N N                   | Go                                                  |                                                                  |                       |                              |                                          |                  |         |
|       | Se               | rvice Co              | de                                                  | Service Name                                                     | Operation Code        | We                           | b Service User Option                    | Web Service User |         |
|       | CreateDD         | OutServi              | ice 🔹                                               | PMDDOutService                                                   | CreateDDOutService    | Co                           | ontract User 💌                           |                  | http: ^ |
|       | GenInstris       | sue                   |                                                     | PMInstrumentIssueService                                         | CreateInstrumentIssue | Pr                           | redefined User 👻                         | FCUSER1          | http:   |
|       | GenInstrS        | top                   |                                                     | PMInsStopPayService                                              | CreateInsStopPay      | Pr                           | redefined User 💌                         | FCUSER2          | http:   |
| ~     | GenPayM          | essage                |                                                     | PMSinglePaymentService                                           | CreateSinglePayment   | Co                           | ontract User                             |                  | http:   |
|       |                  |                       |                                                     |                                                                  | ·                     |                              |                                          |                  | -       |
| •     |                  | -                     |                                                     | III                                                              |                       |                              |                                          |                  | 4       |
|       | Maker<br>Checker | PERUR,<br>PERUR,      | -                                                   | Date Time: 2019-03-22 14:39:47<br>Date Time: 2019-03-22 14:39:50 | Mod No                | 7                            | Record Status<br>Authorization<br>Status |                  | Exit    |

## 2.3.3 External System Functions Maintenance

- Maintain the gateway preferences for the below Source codes for the service name "FCUBSEPSService" with operation code "CreateEPSNotification" to receive the notifications from OBPM
  - FCUBSCL
  - FCUBSRT
  - FCUBSTD

For all FCUBS corporate modules where outgoing payment is initiated, the source code will be "FCUBS <Module-ID>". For example, the source code for FX module will be "FCUBSFX"

- Maintain the gateway preferences for the below Source codes for the service name "PMDDOutService" with operation code "CreateDDOutService" to receive the notifications from OBPM
  - FCUBSCL

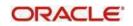

| Exter | nal System Functions             |                                                |        |             |                                                         | -   | × |
|-------|----------------------------------|------------------------------------------------|--------|-------------|---------------------------------------------------------|-----|---|
| New   | Copy Close Print Er              | iter Query                                     |        |             |                                                         |     |   |
|       |                                  | FGEPSNO                                        |        | Description | Notif Test                                              |     |   |
|       | Action *                         | NEW                                            |        |             | Bulk SMS Check                                          |     |   |
|       | Service Name                     | FCUBSEPSService                                |        |             |                                                         |     |   |
|       | Operation Code                   | CreateEPSNotification                          |        |             |                                                         |     |   |
|       |                                  |                                                |        |             |                                                         |     |   |
| Field | s                                |                                                |        |             |                                                         |     |   |
|       | Maker RAMYA_A<br>Checker RAMYA_A | Date Time: 2018-03-10<br>Date Time: 2018-03-10 | Mod No |             | ecord Status Open<br>Authorization Authorized<br>Status | Exi |   |

## 2.3.4 Upload Source Preference Maintenance

In Upload Source Preference Maintenance screen (CODUPLDM), Post Upload Status field value should be selected as "Authorized".

| ad Source Pr    | references Mai    | intenance  |                                |            |   |                                                      | -   |
|-----------------|-------------------|------------|--------------------------------|------------|---|------------------------------------------------------|-----|
| v Copy C        | lose Unlock       | Print E    | nter Query                     |            |   |                                                      |     |
|                 | Source Code       | e * FCUBS  | CL                             |            |   |                                                      |     |
|                 | Module Code       | e * IF     |                                |            |   |                                                      |     |
| ror Handling    |                   |            |                                | Post Uploa | d |                                                      |     |
|                 | On Erro           | r * Reject |                                |            |   | Status * Authorized                                  |     |
|                 | On Override       | e * Ignore |                                |            | F | Purge Days                                           |     |
| On Repa         | airable Exception | n Reject   |                                |            |   | Allow Deferred Processing<br>Allow EOD with Deferred |     |
| On (            | Queue Exception   | n Reject   |                                |            |   | Deletion Allowed                                     |     |
|                 |                   |            |                                |            |   |                                                      |     |
|                 |                   |            |                                |            |   |                                                      |     |
|                 |                   |            |                                |            |   |                                                      |     |
|                 |                   |            |                                |            |   |                                                      |     |
| tion ID Prefere | ence              |            |                                |            |   |                                                      |     |
|                 |                   |            | Date Time: 2014-05-20 17:53:03 | Mod No     | 1 | Record Status Open                                   |     |
| Maker RA        | AMYA_A            | L L        |                                |            |   |                                                      | Exi |

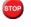

Below are the scheduler jobs configured for the integration. Make sure that these jobs are running.

- EPSGENPAYMENT Scheduler job for processing Payment request
  - EPS\_NOTIFICATION Scheduler job for processing OBPM notifications

Make sure that the below ADF file is executed in the database schema.

This file contains the JSON template for the OBPM Single Payment Service

- GenPayMessage.ADF

,

## 2.3.5 BIC Maintenance

Upload BIC directory & ensure that the same are listed at ISDBICDE, which FCUBS will use, to transact payments.

## 2.3.6 Other Common Maintenances

Refer FCUBS Core User Manual, for the other Day 0 maintenances to be done in FCUBS.

#### Maintenances to be done in OBPM 2.4

This section describes the specific maintenances needed in Oracle Banking Payments (OBPM) to install & integrate the same with Oracle FLEXCUBE Universal Banking (FCUBS).

## 2.4.1 Source Maintenance

Maintain the Source code with which FCUBS will handoff payment requests at PMDSORCE- Source maintenance screen.

| ource Maintenance Detailed | li          |                                                                     |                     |        |                        |                                 |     |
|----------------------------|-------------|---------------------------------------------------------------------|---------------------|--------|------------------------|---------------------------------|-----|
| ew Copy Close Unlock       | Print E     | inter Query                                                         |                     |        |                        |                                 |     |
| So                         | urce Code * | FCUBSTD                                                             |                     |        | MIS Group              | 2                               |     |
|                            | Host Code * | LIEGE                                                               |                     |        | UDF Group              |                                 |     |
| 1                          | Description | FCUBS TD                                                            |                     |        |                        |                                 |     |
| S                          | ource Type  | Upload *                                                            |                     |        |                        |                                 |     |
| refunded Payments          |             |                                                                     |                     |        |                        |                                 |     |
|                            |             | <ul> <li>Prefunded Payments</li> </ul>                              | Allowed             |        | Prefunded Payments GL  | 261377771                       |     |
| Duplicate Check Fields     |             |                                                                     |                     |        |                        |                                 |     |
| Duplicate Check Peri       | od in Days  |                                                                     | 0                   |        |                        |                                 |     |
|                            |             |                                                                     |                     |        |                        |                                 |     |
| ther Preferences           |             |                                                                     |                     |        |                        |                                 |     |
| 85                         | I Handling  | Not Required *                                                      |                     |        | Intermediary Credit GL | Inbound credit to GL            |     |
|                            |             | <ul> <li>Notification Required<br/>Validate Debit Author</li> </ul> |                     |        | intermediary credit GL | PSD Applicable                  |     |
|                            |             | Incoming SWIFT                                                      | nty                 |        |                        | Poor Applicable                 |     |
|                            |             |                                                                     |                     |        |                        |                                 |     |
| uto Queue Preferences      |             |                                                                     |                     |        |                        |                                 |     |
| Sys                        | tem Action  | Auto roll-over *                                                    |                     |        |                        |                                 |     |
| plicate Check Fields       |             |                                                                     |                     |        |                        |                                 |     |
| Maker DEEPIKA19            |             | Date Time                                                           | 2018-05-01 12:47:38 | Mod No | 6                      | Record Status Open              | Ext |
| Checker DEEPIKA19          |             | Date Time                                                           | 2018-05-01 12:47:38 |        |                        | Authorization Status Authorized | EA  |

Following are the source codes FCUBS uses to initiate payment request:

- FCUBSCL
- FCUBSRT
- FCUBSTD

For all FCUBS corporate modules where outgoing payment is initiated, the source code will be "FCUBS<Module-ID>". For example, the source code for FX module will be "FCUBSFX".

Each record maintained in Source Maintenance Detailed screen (PMDSORCE) should have the below preferences:

- Prefunded Payments GL should match Inter System Bridge GL maintained in External Payment System Maintenance screen (IFDEPSMT) of FCUBS.
- To initiate a payment for Loan disbursement / Deposit maturity etc. FCUBS will credit the funds in an intersystem bridge GL. This is needs to be maintained as Prefunded GL in OBPM.

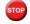

This GL should be maintained in FCUBS & replicated to OBPM.

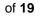

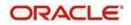

## 2.4.2 Source Network Preference Maintenance

Maintain the FCUBS Source specific preferences for each network at PMDSORNW screen.

| Source Network Preferences Deta | illed                                                            |                              |                                | - >   |
|---------------------------------|------------------------------------------------------------------|------------------------------|--------------------------------|-------|
| New Copy Close Unlock F         | Print Enter Query                                                |                              |                                |       |
| Host                            | Code * LIEGE                                                     |                              |                                |       |
|                                 | Code * FCUBSRT                                                   | Description                  | FCUBS RT                       |       |
|                                 | Code * SWIFT                                                     | Network Description          |                                |       |
|                                 | Type * Outgoing *                                                |                              | Cross Border T                 |       |
|                                 | Trype Colgoing •                                                 | Payment type                 | Cross Border                   |       |
| Preferences                     | Authorization Rekey Required                                     |                              |                                |       |
| Sanctions System                |                                                                  | Authorization Limit          |                                |       |
|                                 | Sanction Check Required                                          | Authorization Limit Currence | y                              |       |
| <b>0</b>                        |                                                                  | Authorization 1 Lim          | t                              |       |
| Pricing                         | External Pricing Applicable                                      | Authorization 2 Limi         | t.                             |       |
|                                 | External Pricing Applicable                                      | Network Release Lim          | t                              |       |
|                                 |                                                                  |                              |                                |       |
| Authorization Rekey Fields      |                                                                  |                              |                                |       |
| Rekey Field Name                |                                                                  |                              |                                | + - = |
| Rekey rield Name                | Description                                                      |                              |                                |       |
|                                 |                                                                  |                              |                                |       |
|                                 |                                                                  |                              |                                |       |
|                                 |                                                                  |                              |                                |       |
|                                 |                                                                  |                              |                                |       |
|                                 |                                                                  |                              |                                |       |
|                                 |                                                                  |                              |                                |       |
|                                 |                                                                  |                              |                                |       |
|                                 |                                                                  |                              |                                |       |
|                                 |                                                                  |                              |                                |       |
|                                 |                                                                  |                              |                                |       |
|                                 |                                                                  |                              |                                |       |
| Maker FCUSER1                   | Date Time: 2014-01-01 23 26 09                                   | Mod No 1                     | Record Status Open             |       |
| Checker FCUSER1                 | Date Time: 2014-01-01 23 26:09<br>Date Time: 2014-01-01 23 26:09 |                              | uthorization Status Authorized | Exit  |
| Unecker POUSERT                 | Date time. 2014-01-01 23:20:09                                   | A                            | ucionzation otatus Aucionzed   |       |

The preference for various payment networks via which FCUBS will initiate a payment request needs to be maintained on this screen for the same Source codes as in the previous Section.

### 2.4.3 Network Rule maintenance

OBPM should maintain appropriate Network Rule maintenance (PMDNWRLE) to route the FCUBS request to the respective network.

- Based on the Payment type, FCUBS system will send one of the values (LCL, SW IFT, RTGS) in Service Level Proprietaryfield, which further will be used to build the network rules,
  - LCL- Local clearing payments
  - SWIFT SWIFT Payment messages
  - RTGS RTGS Payment messages

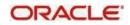

| Netwo | ork Rule Detailed                             |                                           |        |                              |        |                    |          |                      |                         |          |       |             | - 3  |
|-------|-----------------------------------------------|-------------------------------------------|--------|------------------------------|--------|--------------------|----------|----------------------|-------------------------|----------|-------|-------------|------|
| New   | Copy Close Un                                 | lock                                      | Print  | Enter Query                  |        |                    |          |                      |                         |          |       |             |      |
|       | Hos                                           | t Code *                                  | LIEG   | E                            |        |                    |          | Channel Type         | * Single Pay            | ment     | ~     |             |      |
|       |                                               |                                           |        |                              |        |                    |          |                      |                         |          |       |             |      |
| ₩ ◄   | 1 Of 1 🕨 刘                                    | Go                                        |        |                              |        |                    |          |                      |                         |          |       | + -         | - 22 |
|       | Rule Name *                                   |                                           |        |                              | Rule E | xpression          |          |                      |                         |          | Netwo | rk Code *   |      |
| ~     | ACH                                           | H ValueOf { 'SERV CE_LEVEL' } EQUAL 'LCL' |        |                              |        |                    |          |                      |                         | ACH      |       |             | ~    |
|       | BOOK ValueOf { 'SERVICE_LEVEL' } EQUAL 'BOOK' |                                           |        |                              |        |                    |          |                      | BOO                     | <        |       |             |      |
|       | RTGS ValueOf { 'SERVICE_LEVEL' } EQUAL 'RTGS' |                                           |        |                              |        |                    |          |                      | RTGS                    |          |       |             |      |
|       | SWIFT                                         | ValueOf { 'SERVICE_LEVEL' } EQUAL 'SWIFT' |        |                              |        |                    |          |                      | SWIFT                   |          |       |             |      |
|       | STEP2                                         |                                           | Value( | OF { 'SERVICE_LEVEL' } EQUAL | 'SEPA' |                    |          |                      |                         | STEP2    |       |             |      |
|       |                                               |                                           |        |                              |        |                    |          |                      |                         | _        |       |             | ~    |
| •     |                                               |                                           | -      |                              | _      |                    | _        |                      |                         |          |       |             | +    |
|       | ession Details                                |                                           |        |                              |        |                    |          |                      |                         |          |       |             |      |
|       | 1 Of 1 🕨 🕅                                    | Go                                        |        | 100.0                        |        | Oracita            |          | DOD Too              |                         | <b>T</b> |       | + -         |      |
| ion   | Scope                                         |                                           | 0E     | LOP Operand<br>RVICE LEVEL   | E.     | Operator<br>ual To | <b>_</b> | ROP Type<br>Constant | ROP Data                | туре     | LCL   | ROP Operand | 1    |
|       |                                               |                                           | 95     | RVICE_LEVEL                  | Ed     | uai io             | Ť        | Constant             | • Sung •                |          | LUL   |             |      |
|       |                                               |                                           |        |                              |        |                    |          |                      |                         |          |       |             |      |
|       |                                               |                                           |        |                              |        |                    |          |                      |                         |          |       |             |      |
|       | Maker DEEPIKA19                               |                                           |        | Date Time: 2014-01-01 00:50: |        | Mod No             | 3        | F                    | Record Status           | - C      |       |             | Exit |
|       | Checker DEEPIKA19                             |                                           |        | Date Time: 2014-01-01 00:50: | 09     |                    |          |                      | Authorization<br>Status | Autho    | rized |             |      |

## 2.4.4 Notification maintenance

Maintain the FCUBS Source specific notification preferences for each network at PMDEXTNT screen.

| External Notification Queue Detailed |                                                                     |                 |        |                    | - ×                           |
|--------------------------------------|---------------------------------------------------------------------|-----------------|--------|--------------------|-------------------------------|
| New Copy Close Unlock Print          | Enter Query                                                         |                 |        |                    |                               |
| Host Coo                             | e * LIEGE                                                           |                 |        | Communication Type | Web Service *                 |
| Source Coo                           | e * FCUBSTD                                                         |                 |        | Timeout in Seconds |                               |
| Notification System Clas             | ss FCUBS *                                                          |                 |        |                    |                               |
| JMS Preferences                      |                                                                     |                 |        |                    |                               |
| Outqueue JNDI Nam                    | ne                                                                  |                 |        | Q Profile          |                               |
| WebService Preferences               |                                                                     |                 |        |                    |                               |
| WebService UR                        | L http://10.184.158.19:78<br>43/FCUBSEPSService/<br>FCUBSEPSService |                 |        | Service            | FCUBSEPSService               |
| ReST Preferences                     |                                                                     |                 |        |                    |                               |
| ReST UR                              | a                                                                   |                 |        |                    |                               |
| Maker FCUSER4<br>Checker FCUSER4     | Date Time: 2018<br>Date Time: 2018                                  |                 | Mod No | 1                  | Record Status Open Exit       |
| Checker PUUSER4                      | Date Time: 2018                                                     | -04-27 12:36:04 |        | A                  | utionzation Status Authorized |

The notification is a call from OBPM to the FCUBS Webservice – FCUBSEPSService that needs to be deployed. The gateway external system setup is required to be done for source code mentioned in the above screen shot. It is important to give the Notification System class as FCUBS and communication mode as Web Service.

## 2.4.5 External System Functions Maintenance

1. Maintain the gateway preferences for the Source System which is maintained in the Source system field of External Payment System Maintenance screen (IFDEPSMT) in FCUBS, for the service names "PMInstrumentIssueService" and "PMInsStopPayService" with their

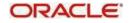

### respective operation codes.

| External System Functions        |                                                            |   |                                                          | - ×  |
|----------------------------------|------------------------------------------------------------|---|----------------------------------------------------------|------|
| Enter Query                      |                                                            |   |                                                          |      |
| External System *                | FCUBS                                                      |   |                                                          |      |
| Function *                       | PIDINSIS                                                   |   |                                                          |      |
| Action *                         | NEW                                                        |   |                                                          | E    |
| Service Name                     | PMInstrumentIssueService                                   |   |                                                          |      |
| Operation Code                   | CreateInstrumentIssue                                      |   |                                                          |      |
|                                  |                                                            |   |                                                          |      |
| Fields                           |                                                            |   |                                                          |      |
| Maker RAMYA03<br>Checker RAMYA03 | Date Time: 2018-03-22 08:19<br>Date Time: 2018-03-22 08:19 | 1 | Record Status Open<br>Authorization Authorized<br>Status | Exit |

2. The service names "FCUBSDDServices" and "Create Transaction" with their respective operation codes.

| Exter  | nal Syste        | m Func           | tions                                    |                                        |             |       |                                               | - ×  |
|--------|------------------|------------------|------------------------------------------|----------------------------------------|-------------|-------|-----------------------------------------------|------|
| New    | Сору             | Close            | Print                                    | Enter Query                            |             |       |                                               |      |
|        | External System  |                  |                                          |                                        | Description | FCUBS |                                               |      |
|        |                  |                  |                                          | n * DDGONONL                           |             |       | Bulk SMS Check                                |      |
|        |                  |                  | e FCUBSDDService<br>de CreateTransaction |                                        |             |       |                                               |      |
|        |                  |                  |                                          |                                        |             |       |                                               |      |
|        |                  |                  |                                          |                                        |             |       |                                               |      |
|        |                  |                  |                                          |                                        |             |       |                                               |      |
|        |                  |                  |                                          |                                        |             |       |                                               |      |
|        |                  |                  |                                          |                                        |             |       |                                               |      |
| Fields | 5                |                  |                                          |                                        |             |       |                                               |      |
|        | Maker<br>Checker | RAMYA(<br>RAMYA( |                                          | Date Time: 2018-0<br>Date Time: 2018-0 | Mod No      |       | ecord Status Open<br>Authorization Authorized | Exit |

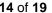

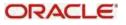

## 2.4.6 ECA System Maintenance

Create External Credit Approval Check system as 'FCUBS' in STDECAMT screen.

| w | Сору | Close   | Unlock | Print      | Enter Que | ry .                           |        |   |                                 |
|---|------|---------|--------|------------|-----------|--------------------------------|--------|---|---------------------------------|
|   |      |         | Source | e System   | FCUBS     |                                |        |   |                                 |
|   |      |         | D      | escription | FLEXCU    | BE                             |        |   |                                 |
|   |      |         |        |            |           |                                |        |   |                                 |
|   |      |         |        |            |           |                                |        |   |                                 |
|   |      |         |        |            |           |                                |        |   |                                 |
|   |      |         |        |            |           |                                |        |   |                                 |
|   |      |         |        |            |           |                                |        |   |                                 |
|   |      |         |        |            |           |                                |        |   |                                 |
|   |      |         |        |            |           |                                |        |   |                                 |
|   |      |         |        |            |           |                                |        |   |                                 |
|   |      |         |        |            |           |                                |        |   |                                 |
|   |      |         |        |            |           |                                |        |   |                                 |
|   |      | ker VAN |        |            |           | Date Time: 2014-01-01 12:39:38 | Mod No | 1 | Record Status Open              |
|   | Chec | ker VAN | DIT04  |            |           | Date Time: 2014-01-01 12:39:38 |        |   | Authorization Status Authorized |

Map the ECA system 'FCUBS' in the PMDECAMT.

| External Credit Approval System Detaile | d                              |        |     |                                 | -    |
|-----------------------------------------|--------------------------------|--------|-----|---------------------------------|------|
| New Copy Close Unlock Print             | Enter Query                    |        |     |                                 |      |
| External Credit Approval System         | FCUBS                          |        |     |                                 |      |
| Description                             | Flexcube system                |        |     |                                 |      |
| Communication Type                      | JMS Queue *                    |        |     |                                 |      |
| Other Preferences                       |                                |        |     |                                 |      |
| ECA System Class                        | FCUBS *                        |        |     |                                 |      |
| Inter System Bridge GL                  | 261100005                      |        |     |                                 |      |
|                                         | la casa y                      |        |     |                                 |      |
| JMS Preferences WebService Preference   | ces ReST Preferences           |        |     |                                 |      |
| Preferences                             | UDB OURUE DEODONI              |        |     |                                 |      |
| Outqueue JNDI Name                      | MDB_QUEUE_RESPONS              |        |     |                                 |      |
|                                         | OPROFILE                       |        |     |                                 |      |
|                                         |                                |        |     |                                 |      |
| Faster Payment Preferences              |                                |        |     |                                 |      |
|                                         | MDB_QUEUE_RESPONS              |        |     |                                 |      |
| Outqueue JNDI Name                      | MDB_QUEUE                      |        |     |                                 |      |
| Status Mapping                          |                                |        |     |                                 |      |
| Maker DEEPIKA19                         | Date Time: 2017-11-09 12:40:47 | Mod No | 395 | Record Status Open              | Exit |
| Checker DEEPIKA19                       | Date Time: 2017-11-09 12:40:47 |        |     | Authorization Status Authorized | Con  |

Maintain the In queue JNDI Name as MDB\_QUEUE\_RESPONSE, Outqueue JNDI Name as MDB\_QUEUE & Q Profile – as per the MDB Queue created on the App Server as in Section 2.2. Q Profile should be the IP Address where the JMS Queue has been created. The OBPM System will post the ECA request to UBS via these MDB queues. Maintain Queue Profile in

### 'PMDQPROF'

|                               | Detailed   |        |                               |
|-------------------------------|------------|--------|-------------------------------|
|                               |            |        |                               |
| Profile ID *                  |            |        | Queue Authentication Required |
| Profile Description           |            |        |                               |
| User ID                       |            |        |                               |
| Password                      |            |        |                               |
| Context Provider URL          |            |        |                               |
| Initial Context Factory Class |            |        |                               |
| Queue Factory JNDI            | MDBQCF     |        |                               |
|                               |            |        |                               |
|                               |            |        |                               |
|                               |            |        |                               |
|                               |            |        |                               |
|                               |            |        |                               |
|                               |            |        |                               |
|                               |            |        |                               |
|                               |            |        |                               |
|                               |            |        |                               |
|                               |            |        |                               |
|                               |            |        |                               |
|                               |            |        |                               |
|                               |            |        |                               |
|                               |            |        |                               |
|                               |            |        |                               |
|                               |            |        |                               |
|                               |            |        |                               |
|                               |            |        |                               |
|                               |            |        |                               |
|                               |            |        |                               |
|                               |            |        |                               |
|                               |            |        |                               |
| Maker                         | Date Time: | Mod No | Record Status                 |
| Checker                       | Date Time: |        | Authorization                 |

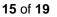

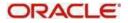

Queue profile requires the context provider URL of the Application Server where the queue is created. All other parameters are same as mentioned above.

<sup>109</sup> OBPM build the ECA request with details mentioned in section 2.2 and post to MDB\_QUEUE. FCUBS via GW MDB pulls the gateway request and call internally the ECA block process to create or undo the ECA block. Once the process is completed, the FCUBS post the response via gateway infra to MDB\_QUEUE\_RESPONSE.

MDB\_QUEUE\_RESPONSE is configured with a redelivery Queue as jms/ACC\_ENTRY\_RES\_BKP\_IN mentioned in section 2.2. This Queue internally pulls the response via OBPM MDB to complete ECA processing in OBPM.

Following are the Services and Operations used by OBPM to post in to FCUBS

- FCUBSAccService QueryCustAccVal (Operation)
- FCUBSCAService CreateEcablk, CloseEcablk (Operation)

### 2.4.7 Accounting System Maintenance

Maintain the accounting system as 'FCUBS' in PMDACCMT.

| External Accounting System Detailed |                                |        |   |                                                        | - x  |
|-------------------------------------|--------------------------------|--------|---|--------------------------------------------------------|------|
| New Copy Close Unlock Print         | Enter Query                    |        |   |                                                        |      |
| External Accounting System*         | * FCUBS                        |        |   | Description * External accounting<br>handoff interface |      |
| Preferences                         |                                |        |   |                                                        |      |
| Outqueue JNDI Name                  | MDB_QUEUE                      |        |   |                                                        |      |
| Inqueue JNDI Name                   | MDB_QUEUE_RESPONS              |        |   |                                                        |      |
| Q Profile                           |                                |        |   |                                                        |      |
|                                     |                                |        |   |                                                        |      |
|                                     |                                |        |   |                                                        |      |
|                                     |                                |        |   |                                                        |      |
| Maker DEEPIKA19                     | Date Time: 2017-11-06 14:21:22 | Mod No | 4 | Record Status Open                                     | Exit |
| Checker DEEPIKA19                   | Date Time: 2017-11-06 14:21:22 |        |   | Authorization Status Authorized                        | LAR  |

Maintain the In queue JNDI Name as MDB\_QUEUE\_RESPONSE, Outqueue JNDI Name as MDB\_QUEUE & Q Profile (refer section 2.4.5). The OBPM system will post the Accounting handoff request to FCUBS via these MDB queues.

Maintain Account System Mapping for the Accounting System and Networks (PMDACMAP)

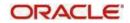

| Accounting System Mapping    |                                          |                                        |                                    | - ×  |
|------------------------------|------------------------------------------|----------------------------------------|------------------------------------|------|
| New Copy Close Unlock        | Print Enter Query                        |                                        |                                    |      |
|                              | e* FINLAND                               | Default External Accounti<br>System Co | ig FCUBS                           |      |
| Network Specific Maintenance |                                          |                                        |                                    |      |
| K ≤ 1 Of 1 ► M               | Go                                       |                                        |                                    | - H  |
| Network Code *               | External Accounting System Code<br>FCUBS |                                        |                                    |      |
| SWIFT                        | FCOBS                                    |                                        |                                    | ~    |
|                              |                                          |                                        |                                    | ~    |
|                              |                                          |                                        |                                    |      |
| Maker SUBIT4                 | Date Time: 2017-09-06 15:                | 02:43 Mod No 2                         | Record Status Open                 | Exit |
| Checker SUBIT4               | Date Time: 2017-09-06 15:                | 02:43                                  | Authorization Authorized<br>Status | Exit |

<sup>609</sup> OBPM build the Accounting Handoff request with details mentioned in section 2.2 and post to MDB\_QUEUE. FCUBS via GW MDB pulls the gateway request and calls internally the External Accounting request. Once the process is completed, FCUBS posts the response via gateway infra to MDB\_QUEUE\_RESPONSE.

MDB\_QUEUE\_RESPONSE is configured with a redelivery Queue as jms/ACC\_ENTRY\_RES\_BKP\_IN mentioned in section 2.2. This Queue internally pulls the response via OBPM MDB to complete Accounting Handoff processing in OBPM.

Following is the Service and Operation used by OBPM to post in to FCUBS:

FCUBSIFService - CreateExtAccEcaEntries(Operation)

### 2.4.8 Customer Maintenance

Create the customers in FCUBS system, which will be automatically replicated and displayed at STDCIFCR in OBPM.

Creation of CIF, its amendments, closure & re-open status will get auto replicated to OBPM, with the latest data.

### 2.4.9 Account Maintenance

Create the accounts (Normal / Nostro type) in FCUBS system which will be automatically replicated and displayed at STDCRACC in OBPM.

Creation of accounts, its amendments, closure & re-open status will get auto replicated to OBPM with the latest data.

### 2.4.10 General Ledger Maintenance

Create the General Ledger in FCUBS system which will be automatically replicated and displayed at STDCRGLM in OBPM.

Creation of General Ledgers, its amendments, closure & re-open status will get auto replicated to OBPM with the latest data.

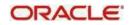

## 2.4.11 Transaction code Maintenance

Create the transaction code in FCUBS system which will be automatically replicated and displayed at STDCRTRN in OBPM.

Creation of transaction codes, its amendments, closure & re-open status will get auto replicated to OBPM with the latest data.

## 2.4.12 OBPM to use FCUBS Dates

Maintain IS\_CUSTOM\_DATE parameter as 'Y' in cstb\_param table. By this, OBPM will use the 'Today' from sttm\_dates as the transaction booking date.

This parameter value should be modified to N in Production environment.

## 2.4.13 Other Payments Maintenances

Refer OPBM Payments Core User Manual, for the other Day 0 maintenances to be done.

## 2.5 FAQ's

This section describes the FAQ's for the scenarios noticed on accounting handoff between Oracle Banking Payments & Oracle FLEXCUBE Universal Banking systems, on the Co-deployed set-up.

### 1. Accounting handoff is in Pending status:

OBPM isn't able to post the accounting entries to UBS accounting jms queue. If in the PM debugs, shows failed to initialize jndi factory, check the following in PMSSYSPM – System parameters:

- PM.CTX.FACTORY weblogic.jndi.WLInitialContextFactory
- PM\_CTX\_PROVIDER Provider URL\*\* of the app server
- a. (\*\* Provider URL will be the http URL of the app URL. E.g.: if Application URL is https://hostname:9011/FCJNeoWeb/, then provider URL will be t3://hostname:9010)
- In PMDQPROF screen Q profile Specify the correct Initial factory & provider URL (same as above). QCF should be MDBQCF. Ensure this MBDQCF is configured in WebLogic.
- c. Update the Provider URL in Pmtm\_job\_param & pmtm\_system\_parameters tables.
- d. Do restart the application after the above changes.

### 2. Accounting handoff is in Requested status:

The accounting is passed successfully by OBPM, but response from UBS system is not received yet.

- a. Check the MDB settings as indicated above & MDB gateway log.
- b. Check gwtm\_in\_log & gwtm\_out\_log tables for the exception details & message CLOB. The correlation ID in the accounting request XML of the transaction will be key between the two systems.

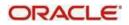

### 3. Accounting handoff is in Rejected status:

Accounting entries handed off by OBPM has been rejected by UBS.

- a. In OBPM application front end, go to the view transaction (PXDOVIEW / PBDOVIEW/ PADOVIEW), query the transaction. Click on View Q action. In Queue action log the sub screen, selecting the Accounting Response row, Click View response. Check the error & take corrective action as below:
- b. If error is "No data found for source combination" → Maintain in GWDETFUN a record for source code FCUBS & CreateExtAccEcaEntries (NEW) combination.
- c. If error is "User doesn't have rights to perform operation"  $\rightarrow$  Maintain in SMDUSRDF, for SYSTEM user, add roles for the respective branch.
- d. Additionally, ensure the below maintenance are done:
  - i. Maintain Source as FCUBS in CODSORCE
  - ii. Maintain Source Preference for FCUBS Source and IF Module in CODUPLDM
  - iii. Set Correlation pattern in GWDETSYS as Correlation ID. Not Message ID.

### Relevant debugs to be analyzed:

MDB\_Kernel11.1\_gwlog \_<Date>.log : GW MDB Log SYSTEM<Branchcode>: Db Dbg

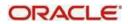